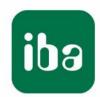

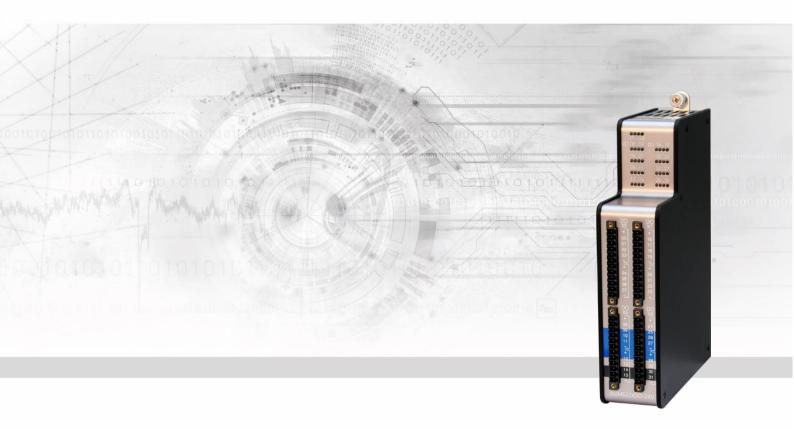

# ibaMS32xD0-24V

Output module for digital signals

Manual

Issue 2.0

#### Manufacturer

iba AG

Koenigswarterstr. 44

90762 Fuerth

Germany

#### **Contacts**

Head office +49 911 97282-0

Fax +49 911 97282-33

Support +49 911 97282-14

Technology +49 911 97282-13

E-Mail: iba@iba-ag.com

Web: www.iba-ag.com

This manual must not be circulated or copied, or its contents utilized and disseminated, without our express written permission. Any breach or infringement of this provision will result in liability for damages.

© iba AG 2023, All rights reserved.

The content of this publication has been checked for compliance with the described hardware and software. Nevertheless, deviations cannot be excluded completely so that the full compliance is not guaranteed. However, the information in this publication is updated regularly. Required corrections are contained in the following regulations or can be downloaded on the Internet.

The current version is available for download on our web site www.iba-ag.com.

#### Copyright notice

Windows<sup>®</sup> is a label and registered trademark of the Microsoft Corporation. Other product and company names mentioned in this manual can be labels or registered trademarks of the corresponding owners.

#### Certification

The product is certified according to the European standards and directives. This product meets the general safety and health requirements.

Further international customary standards and directives have been observed.

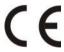

Note: This equipment has been tested and found to comply with the limits for a Class A digital device, pursuant to part 15 of the FCC Rules. These limits are designed to provide reasonable protection against harmful interference when the equipment is operated in a commercial environment. This equipment generates, uses, and can radiate radio frequency energy and, if not installed and used in accordance with the instruction manual, may cause harmful interference to radio communications. Operation of this equipment in residential area is likely to cause harmful interference in which case the user will be required to correct the interference at his own expense.

| Issue | Date    | Revision                      | Chapter | Author | Version |
|-------|---------|-------------------------------|---------|--------|---------|
|       |         |                               |         |        | HW / FW |
| 2.0   | 08-2023 | Scope of delivery, ibaPDA GUI |         |        |         |

# **Table of contents**

| 1 | Abou   | t this manual                       | 5  |
|---|--------|-------------------------------------|----|
|   | 1.1    | Target group                        | 6  |
|   | 1.2    | Notations                           | 6  |
|   | 1.3    | Used symbols                        | 7  |
| 2 | Introd | duction                             | 8  |
| 3 | Scope  | e of delivery                       | 8  |
| 4 | Safet  | y instructions                      | 9  |
|   | 4.1    | Proper use                          | 9  |
|   | 4.2    | Special safety instructions         | 9  |
| 5 | Syste  | em Requirements                     | 10 |
|   | 5.1    | Hardware                            | 10 |
|   | 5.2    | Software                            | 10 |
| 6 | Moun   | nting, Connecting, Dismounting      | 11 |
|   | 6.1    | Mounting                            |    |
|   | 6.2    | Connecting                          | 11 |
|   | 6.3    | Dismounting                         | 11 |
| 7 | Devic  | ce description                      | 12 |
|   | 7.1    | View                                | 12 |
|   | 7.2    | Indicator elements                  | 12 |
|   | 7.2.1  | Operating status L1 L4              | 12 |
|   | 7.2.2  | Status of digital outputs           | 13 |
|   | 7.3    | Digital outputs X5 to X8            | 14 |
|   | 7.3.1  | Connection diagram / Pin assignment | 14 |
|   | 7.3.2  | Circuit design                      | 16 |
|   | 7.3.3  | Channel protective function         | 16 |
| 8 | Start- | -up / Update                        | 17 |
|   | 8.1    | Auto-Update                         | 17 |
|   | 8.2    | Overall Release Version             | 17 |
|   | 8.3    | Update                              | 17 |
|   | 8.3.1  | Update via Web Interface            | 18 |
|   | 8.3.2  | Update via ibaPDA                   | 18 |
|   | 8.4    | Module Information / Diagnostics    | 19 |
|   | 8.4.1  | Diagnostics                         | 19 |
|   | 8.4.2  | Webinterface                        | 19 |

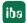

| 9  | iba Applications |                              |    |
|----|------------------|------------------------------|----|
|    | 9.1              | Configuration in ibaPDA      | 21 |
|    | 9.1.1            | General settings             | 21 |
|    | 9.1.2            | Output configuration         | 23 |
|    | 9.1.3            | Reset channel errors         | 23 |
|    | 9.1.4            | Diagnostics channels         | 25 |
|    | 9.2              | Configuration in ibaLogic-V5 | 26 |
|    | 9.3              | Configuring signals          | 26 |
| 10 | Techr            | nical Data                   | 28 |
|    | 10.1             | Main data                    | 28 |
|    | 10.2             | Digital outputs              | 29 |
|    | 10.3             | Dimension sheet              | 30 |
| 11 | Supp             | ort and contact              | 31 |

#### 1 About this manual

In this manual, you learn a lot about the design of the ibaMS32xDO-24V module and how to use and operate it. You can find a general description of the iba-modular system and further information about the design of the central units and how to use and operate them in separate manuals.

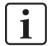

#### Note

The documentation for the iba-modular system is part of the data medium "iba Software & Manuals". The documentation is also available at www.iba-ag.com in the download area.

The documentation of the iba-modular system comprises the following manuals:

#### □ Central units

The manuals of the ibaPADU-S-IT-2x16 central units and ibaPADU-S-CM contain the following information:

- Scope of delivery
- System requirements
- Description of the device
- Mounting/Demounting
- Start-up
- Configuration
- Technical data
- Accessories

#### ■ Modules

The manuals for the single modules contain specific information about the module. There are the following information classes:

- Short description
- Scope of delivery
- Product characteristics
- Configuration
- Description of the functions
- Technical data
- Connection diagram

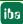

# 1.1 Target group

This manual addresses in particular the qualified professionals who are familiar with handling electrical and electronic modules as well as communication and measurement technology. A person is regarded to as professional if he/she is capable of assessing safety and recognizing possible consequences and risks on the basis of his/her specialist training, knowledge and experience and knowledge of the standard regulations.

### 1.2 Notations

In this manual, the following notations are used:

| Action                    | Notations                                                  |
|---------------------------|------------------------------------------------------------|
| Menu command              | Menu <i>Logic diagram</i>                                  |
| Call of menu command      | Step 1 – Step 2 – Step 3 – Step x                          |
|                           | Example:                                                   |
|                           | Select menu <i>Logic diagram – Add – New logic diagram</i> |
| Keys                      | <key name=""></key>                                        |
|                           | Example: <alt>; <f1></f1></alt>                            |
| Press keys simultaneously | <key name=""> + <key name=""></key></key>                  |
|                           | Example:                                                   |
|                           | <alt> + <ctrl></ctrl></alt>                                |
| Buttons                   | <button name=""></button>                                  |
|                           | Example:                                                   |
|                           | <ok>; <cancel></cancel></ok>                               |
| File names, Paths         | "File name", "Path"                                        |
|                           | Example:                                                   |
|                           | "Test.doc"                                                 |

# 1.3 Used symbols

If safety instructions or other notes are used in this manual, they mean:

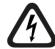

# **▲** DANGER

The non-observance of this safety information may result in an imminent risk of death or severe injury:

- · By an electric shock!
- Due to the improper handling of software products which are coupled to input and output procedures with control function!

If you do not observe the safety instructions regarding the process and the system or machine to be controlled, there is a risk of death or severe injury!

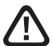

# **A** WARNING

The non-observance of this safety information may result in a potential risk of death or severe injury!

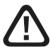

# **▲** CAUTION

The non-observance of this safety information may result in a potential risk of injury or material damage!

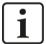

#### **Note**

A note specifies special requirements or actions to be observed.

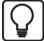

### Tip

Tip or example as a helpful note or insider tip to make the work a little bit easier.

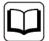

#### Other documentation

Reference to additional documentation or further reading.

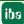

Issue 2.0 **7** 

### 2 Introduction

The ibaMS32xDO-24V module is part of the iba-modular system. The modular concept is based on a backplane with a backplane bus. On this backplane bus, you can plug a central unit and up to 4 input/output modules. The power supply of the module is provided by the backplane bus. The ibaMS32xDO-24V module offers 32 digital outputs.

| In | brief                                               |
|----|-----------------------------------------------------|
|    | Additional module for the iba-modular system        |
|    | 32 digital outputs                                  |
|    | Galvanically isolated groups of 4 signals each      |
|    | Switching frequency up to 40 kHz, freely adjustable |
|    | Short-circuit limitation                            |
|    | Rugged design, easy mounting                        |
|    | CE approval                                         |
| Αp | plication fields                                    |
|    | Power generation and distribution                   |
|    | Test benches                                        |
|    | Compensation systems                                |
|    | Condition Monitoring                                |

# 3 Scope of delivery

After unpacking, check the delivery for completeness and possible damages.

The scope of delivery comprises:

☐ ibaMS32xDO-24V device

☐ 4 x 12-pin multi-pin connector

☐ Data medium "iba Software & Manuals" (only for single delivery)

# 4 Safety instructions

## 4.1 Proper use

The device is an electrical apparatus. It is only allowed to use the device for the following applications:

- Measurement data acquisition
- Automation of industrial plants
- ☐ Applications with iba products (ibaPDA, ibaLogic etc.)

The device is only to be applied as shown in the Technical Data.

# 4.2 Special safety instructions

# **▲** DANGER

Strictly observe the operating voltage range (see Technical Data)!

Never use damaged measuring cables!

Measuring cables must NOT be attached or detached to/from the device under voltage!

# **A** WARNING

Modules must NOT be attached or detached to/from the rack under voltage!

Switch off the central unit or disconnect power supply before attaching/detaching the modules.

# **A** WARNING

This is a Class A device. This equipment may cause radio interference in residential areas. In this case, the operator will be required to take appropriate measures.

# [i]

### Important note

Do not open the device! Opening the device leads to a loss of warranty!

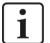

#### Note

Clean the device only on the outside with a dry or slightly damp and statically discharged cloth.

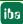

Issue 2.0 9

# 5 System Requirements

### 5.1 Hardware

- ☐ Central unit: ibaPADU-S-IT-2x16 or ibaPADU-S-CM (version 02.10.001 or later)
- ☐ Backplane unit, e. g. ibaPADU-B4S

# 5.2 Software

- ☐ ibaPDA version 6.34.0 or later
- ☐ ibaLogic-V5 version 5.0.2 or later

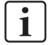

#### Note

The use of ibaLogic-V5 requires the central unit ibaPADU-S-IT-2x16. If the module is used with the predecessor ibaPADU-S-IT-16, only ibaLogic-V4 can be used.

10 Issue 2.0

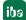

# 6 Mounting, Connecting, Dismounting

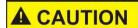

Works on the device must NOT be done when it is under voltage! Always disconnect the central unit from the power supply!

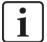

#### Note

Mount one or more modules on the right next to the central unit (slot X2 to X5 can be freely selected).

# 6.1 Mounting

- 1. Disconnect the central unit from the power supply.
- 2. Remove the cover from the backplane bus, to which the module should be attached.
- 3. Attach the device to the backplane bus and press it firmly against the backplane.
- 4. Secure the device with the fixing screws.

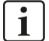

#### Important note

Always screw tight the device and the modules. Otherwise, plugging or unplugging the connectors for the inputs/outputs can cause damage.

# 6.2 Connecting

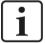

#### Note

The backplane unit and the device must be connected to a protective conductor.

- 1. Connect all cables.
- If all required cables are connected, connect the central unit to the power supply.
- 3. Switch on the central unit.

# 6.3 Dismounting

- 1. Disconnect the central unit from the power supply.
- 2. Remove all cables.
- Remove the both fixing screws on the upper and the lower side of the device.
- **4.** Pull the device straight from the backplane.
- 5. Put the cover on the backplane bus.

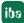

# 7 Device description

# 7.1 View

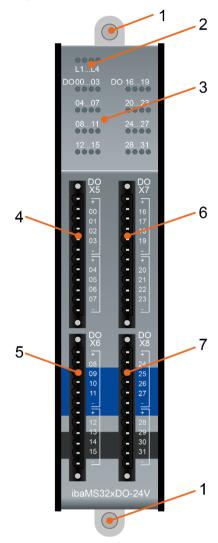

- 1 Fixing screws
- 2 Operating status indicators L1 to L4
- 3 Status LED of digital outputs 00 to 31
- 4 Connector X5 for digital outputs 00 to 07
- 5 Connector X6 for digital outputs 08 to 15
- 6 Connector X7 for digital outputs 16 to 23
- 7 Connector X8 for digital outputs 24 to 31

# 7.2 Indicating elements

The operating status of the device and the status of the digital outputs are shown by colored status LEDs.

## 7.2.1 Operating status L1 ... L4

| LED        | Status        | Description                          |  |
|------------|---------------|--------------------------------------|--|
| L1: green  | Flashing / on | Device is working                    |  |
|            | Off           | Device is not working (switched off) |  |
| L2: yellow | On            | Access to the backplane bus          |  |
| L3: white  | -             | -                                    |  |
| L4: red    | Off           | Normal status, no faults             |  |
|            | Flashing      | Device failure                       |  |

12 Issue 2.0 ibs

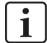

# Important note

When the LED L4 indicates a failure, please contact the iba support.

# 7.2.2 Status of digital outputs

| LED per channel | Status | Description                             |
|-----------------|--------|-----------------------------------------|
| 0031            | Off    | No signal, logical 0                    |
|                 | Green  | Signal ok, logical 1                    |
|                 | Yellow | Load voltage not present (per root)     |
|                 | Red    | Overcurrent (Channel root switches off) |

<sup>\*</sup>If an output is deactivated with ibaPDA, the corresponding LED remains off.

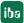

Issue 2.0 13

# 7.3 Digital outputs X5 to X8

# 7.3.1 Connection diagram / Pin assignment

32 output signals (0...31) can be connected.

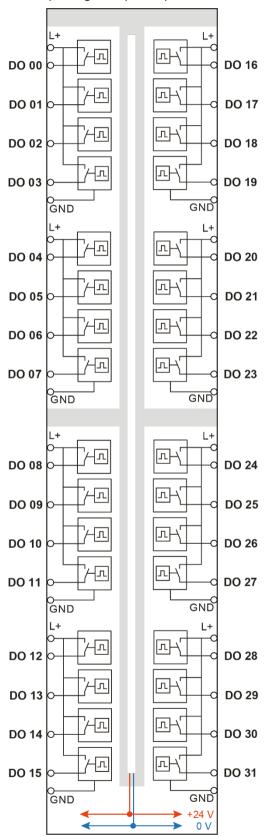

# Pin assignment X5...X8

| X5: Pin | Connection           | X7: Pin | Connection           |
|---------|----------------------|---------|----------------------|
| 1       | Load voltage (1) L+  | 1       | Load voltage (5) L+  |
| 2       | Digital output 00    | 2       | Digital output 16    |
| 3       | Digital output 01    | 3       | Digital output 17    |
| 4       | Digital output 02    | 4       | Digital output 18    |
| 5       | Digital output 03    | 5       | Digital output 19    |
| 6       | Load voltage (1) GND | 6       | Load voltage (5) GND |
| 7       | Load voltage (2) L+  | 7       | Load voltage (6) L+  |
| 8       | Digital output 04    | 8       | Digital output 20    |
| 9       | Digital output 05    | 9       | Digital output 21    |
| 10      | Digital output 06    | 10      | Digital output 22    |
| 11      | Digital output 07    | 11      | Digital output 23    |
| 12      | Load voltage (2) GND | 12      | Load voltage (6) GND |

| X6: Pin | Connection           |
|---------|----------------------|
| 1       | Load voltage (3) L+  |
| 2       | Digital output 08    |
| 3       | Digital output 09    |
| 4       | Digital output 10    |
| 5       | Digital output 11    |
| 6       | Load voltage (3) GND |
| 7       | Load voltage (4) L+  |
| 8       | Digital output 12    |
| 9       | Digital output 13    |
| 10      | Digital output 14    |
| 11      | Digital output 15    |
| 12      | Load voltage (4) GND |

| X8: Pin | Connection           |
|---------|----------------------|
| 1       | Load voltage (7) L+  |
| 2       | Digital output 24    |
| 3       | Digital output 25    |
| 4       | Digital output 26    |
| 5       | Digital output 27    |
| 6       | Load voltage (7) GND |
| 7       | Load voltage (8) L+  |
| 8       | Digital output 28    |
| 9       | Digital output 29    |
| 10      | Digital output 30    |
| 11      | Digital output 31    |
| 12      | Load voltage (8) GND |

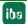

### 7.3.2 Circuit design

The digital outputs of the module are pure high or P switches between the applied load voltage L+ and the 4 digital outputs of a root.

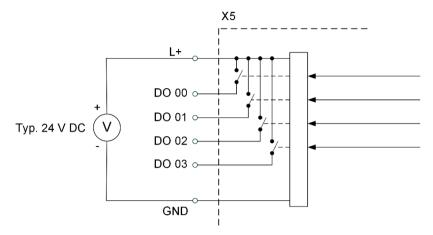

Schematic diagram, upper root X5 as an example

### 7.3.3 Channel protective function

The output channels provide a self-protection function in order to avoid damages to the device under fault conditions in the load circuit as far as possible. Each load current of all 4 channels per channel root is monitored. The protected range begins when the value is higher than approx. 0.6 A per channel. It may happen, that the channel is switched-off at this value, i. e. all output signals of this root are set to logical 0.

In this case, status signals report the fault status to the iba applications. The faults can be reset by the application, but only when the fault does not physically exist any longer.

iba

# 8 Start-up / Update

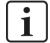

#### Important note

Installing an update can take some minutes. Please do not switch off the device when an update is running. This might damage the device.

### 8.1 Auto-Update

After having mounted the module and applied the voltage to the central unit, the central unit detects the modules and checks the software version.

The central unit has a so called "overall release version". This version contains the current software version of the central unit as well as the software versions of the modules. You can find the "overall release version" on the website of the central unit on the "firmware" tab.

When the software version of a module does not match the "overall release version" of the central unit, the central unit does an automatic up- or downgrade of the module. Thereafter, the module is ready to be used.

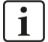

#### Important note

The "overall release version" contains all modules developed up to the date of release of this firmware and the corresponding software versions. If a module cannot be detected, yet (i.e. it is more recent than the firmware version of the CPU), this module is ignored and outlined in red on the web interface.

In this case, a new update file has to be installed for the "overall release version". If you want to get the current update file, please contact the iba support.

#### 8.2 Overall Release Version

The "overall release version" provides information about the software version of the entire iba-modular system. You can find it on the website of the central unit or in the I/O Manager of ibaPDA.

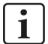

#### Important note

If you require support, please specify the "Overall Release Version".

# 8.3 Update

An update can be installed in two different ways.

- ☐ Web interface (only with ibaPADU-S-IT-2x16)
- □ ibaPDA

No matter which of the both ways you choose to install an update: the progress of the update is shown by the LEDs L5 ... L8. Beginning with L5, the LEDs are flashing one after another, at first in orange and then in green and at a slower rate. When the update is finished, the device will be rebooted.

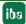

Issue 2.0 17

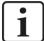

#### Important note

When updating the iba-modular system, a possible autostart of the ibaLogic PMAC is deactivated and the existing ibaLogic-V5 application deleted. Furthermore, an update of the ibaLogic-V5 software (ibaLogic Clients) might be necessary.

### 8.3.1 Update via web interface

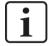

#### Important note

The web interface is available only with the central unit ibaPADU-S-IT-2x16.

- ☐ Start the website of the iba-modular system in your browser and select the central unit.
- ☐ On the "update" tab, click on the <Browse...> button and choose the <padusit2x16 v[xx.yy.zzz].iba> update file.
- ☐ By clicking on <Start Update>, you start the update.

Module 0: ibaPADU-S-IT-2x16

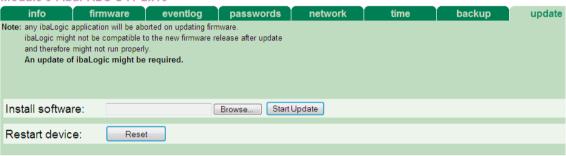

#### 8.3.2 Update via ibaPDA

18

- □ Open the ibaPDA I/O Manager and choose your iba-modular system in the tree structure.
- ☐ On the "Diagnostics" tab, click on the <Write firmware> button and choose the "padusit2x16\_v[xx.yy.zzz].iba" or "paduscm\_v[xx.yy.zzz].iba" update file.
- ☐ You start the update by clicking on <OK>.

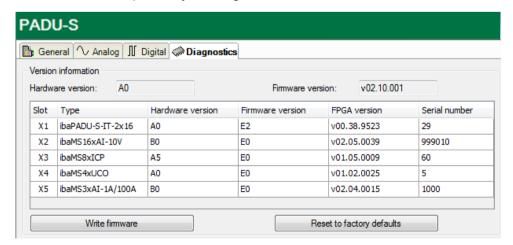

Issue 2.0

# 8.4 Module Information / Diagnostics

## 8.4.1 Diagnostics

Important information about the iba-modular system, like hardware version, firmware version, FPGA version and serial number is displayed in the "Diagnostics" tab. Open the ibaPDA I/O Manager and choose your iba-modular system in the tree structure (see also the figure above).

#### 8.4.2 Web interface

On the module website, general information about the module is only displayed. You cannot change the values.

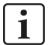

#### Important note

The web interface is available only with the central unit ibaPADU-S-IT-2x16.

### 8.4.2.1 "info" tab

The "info" tab shows general information about the module.

| info notes              |                                |                     |  |  |
|-------------------------|--------------------------------|---------------------|--|--|
|                         |                                |                     |  |  |
| Serial number           | 000003                         |                     |  |  |
| Hardware version        | A0                             | A0                  |  |  |
| Firmware version        | E1                             |                     |  |  |
| Process-IO              |                                |                     |  |  |
| digital output channels | 32                             | 32                  |  |  |
| design                  | isolated groups of 4 channel   | els, P switch       |  |  |
| nominal load voltage    | 24 (external per root)         | V DC                |  |  |
| load voltage            | +10 +30                        | V DC                |  |  |
| switching voltage       | = load voltage                 |                     |  |  |
| nominal output current  | 250                            | mA DC (per channel) |  |  |
| output current          | 10 500                         | mA (per channel)    |  |  |
| inductive load          | max. 200                       | mJ                  |  |  |
| switching frequency     | 0 40                           | kHz                 |  |  |
| protective functions    | safe state, current limitation | n                   |  |  |

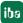

# 8.4.2.2 "notes" tab

On the "notes" tab, you can enter notes, e.g. for notes on wiring or on recording of changes.

By clicking on <save notes>, the notes are permanently stored on the device.

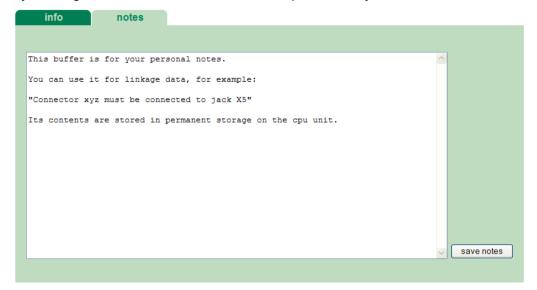

# 9 iba Applications

# 9.1 Configuration in ibaPDA

You can configure the signals with the I/O Manager of ibaPDA. If the iba-modular system is already installed and you want to add a new module, click on "Read configuration from device". The module will be detected automatically.

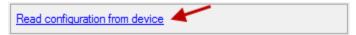

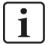

#### **Note**

The automatic detection requires a bidirectional FO connection from the ibaPDA computer to the central unit.

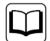

#### Other documentation

If you want to install the iba-modular system at first, refer to the manual of the central unit, chapter "Configuration with ibaPDA.

#### 9.1.1 General settings

If the module is detected, click on the module in the signal tree and the "General" tab appears.

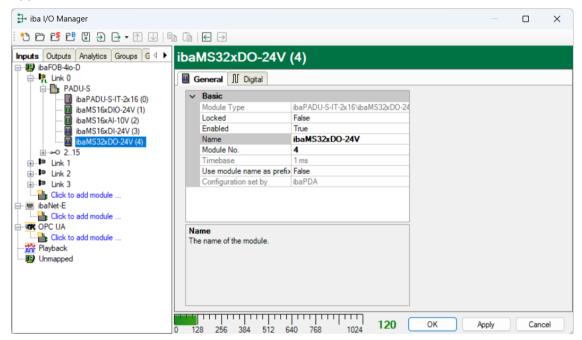

#### **Basic settings**

■ Module Type

Display of module type (read only)

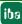

21

| ☐ Locked  True: the module can only be changed by an authorized user.  False: the module can be changed by any user.                                                                       |
|----------------------------------------------------------------------------------------------------|
| ☐ Enabled Data capturing for this module is enabled.                                                                                                    |
| ☐ Name You can enter a name for the module.                                                                                                    |
| ☐ Modul No.  Consecutive module number assigned by ibaPDA for clearly referencing the signals, e.g. in expressions and for ibaAnalyzer. The number can be changed by the user.             |
| ☐ Timebase Timebase, specified in the PADU-S module.                                                                                                    |
| ☐ Use name as prefix Prefix the signal names of this module with the module name.                                                                                                    |
| ☐ Configuration set by This item is only visible when ibaPADU-S-IT-2x16 is used as central unit. When an embedded application has been started on ibaPADU-S-IT-2x16 (e. g. ibaLogic), then |

ibaPDA

| Configuration set by | libaPDA |
|----------------------|---------|
| Confiduration set by | IDAFIJA |
|                      |         |

When ibaPDA is displayed, an embedded application has not been started and the configuration can be set by ibaPDA.

ibaPDA cannot modify the configuration of the modules and signals. In this case the configuration is set by the embedded application. The following entries can be displayed:

Embedded application

| ı | Import signal names  | False                |  |
|---|----------------------|----------------------|--|
|   | Configuration set by | Embedded application |  |

When embedded application is displayed, the configuration of the modules and signals is set by the embedded application on the device. In this case it is possible to import user-defined signal names, which are configured in the embedded application, provided that the embedded application supports this function (Import signal names: True).

The modules and signals configured by the embedded application cannot be configured in ibaPDA, they are displayed in gray in the respective fields.

The configuration is read by ibaPDA and used for the acquisition. Modules and signals which are not displayed in gray can be used in ibaPDA.

22 Issue 2.0 jbs

### 9.1.2 Output configuration

Select the "Outputs" tab in order to configure settings and signals at the output side. The following settings apply to the "Digital" tab:

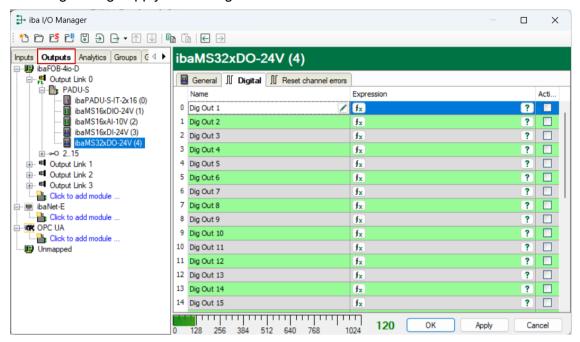

#### □ Name

You can enter a name for the signal and two additional comments (click on the 🖊 icon in the Name field).

#### Expression

For each output you can specify a signal using the expression builder . Signals can be linked mathematically or physically.

#### □ Active

Enabling/disabling the signal.

#### 9.1.3 Reset channel errors

Hardware errors of the quad root can be reset in two ways:

- Manually using the <Reset> button
- Automatically by an output signal

The following settings apply to the "Reset channel errors" tab in the "Outputs" menu:

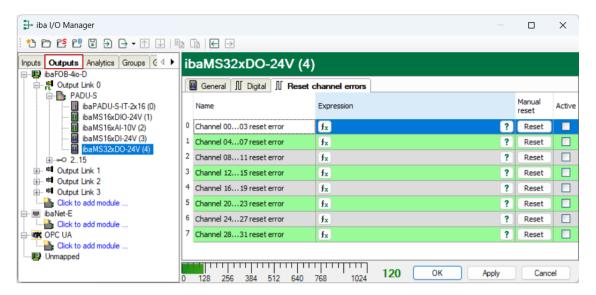

#### ■ Name

The quad roots have default names, but you can change the names and enter two additional comments (click on the 🗷 icon in the Name field).

#### Expression

Using the expression builder **f** you can specify an output signal in order to reset a hardware error.

#### □ Active

Enabling/disabling the signal.

### 9.1.4 Diagnostics channels

In the "Inputs" tab, in the "Digital" tab, status and error signals can be activated:

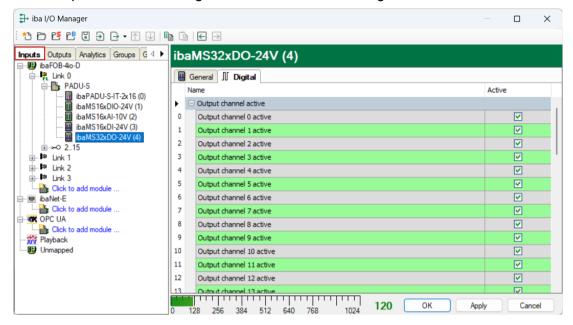

#### □ Name

The status signals have default names, but you can change the signal names and enter two additional comments (click on the 🖊 icon in the Name field).

- Output channel [0...31] active Output signal is ready
- Output channel [...] supply voltage error
   Error in the supply voltage of a quad root.
- Output channel [...] overcurrent error
   Quad root is in error state due to overcurrent

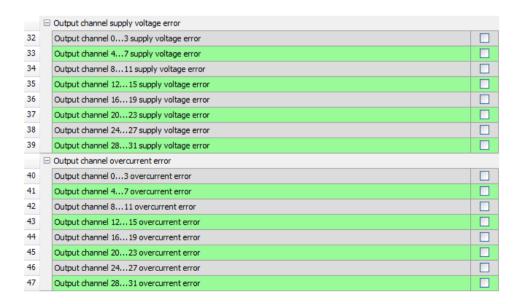

#### □ Active

Enabling/disabling the signal.

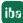

# 9.2 Configuration in ibaLogic-V5

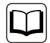

#### Other documentation

Combined with ibaLogic-V5, an ibaPADU-S-IT-2x16 device can be used to realize individual signal pre-processing or stand-alone applications. You find the basic way of proceeding description in the separate ibaPADU-S-IT-2x16 manual. This manual describes only the signals belonging to this module.

# 9.3 Configuring signals

The signals can be configured in the I/O configurator of ibaLogic-V5. Open the I/O Configurator in the "Tools – I/O Configurator" menu. When clicking on the <Update Hardware> button, ibaLogic-V5 identifies the module group.

The "Inputs" tab contains diagnostic signals in order to activate status and error information.

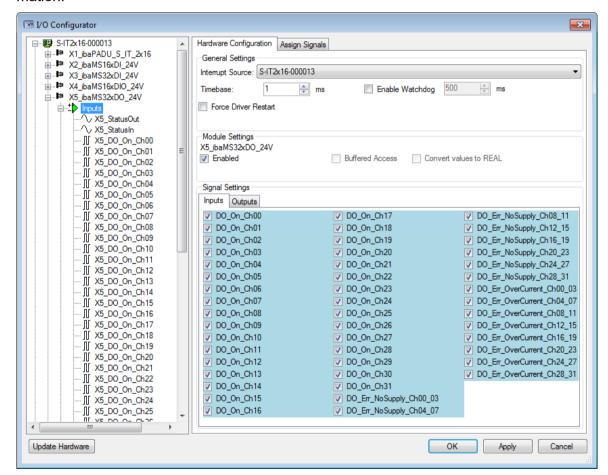

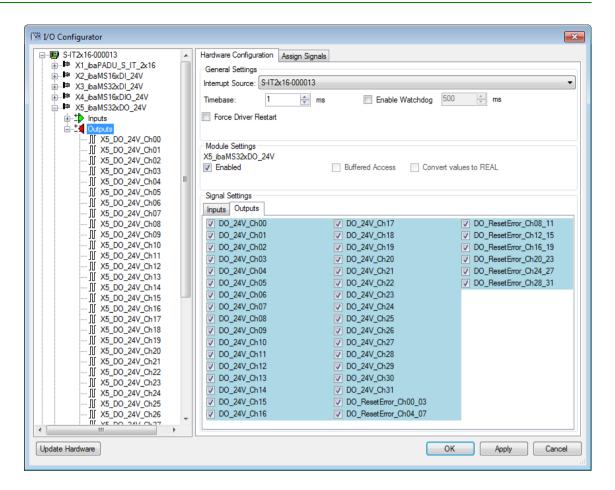

| Signal                            | Description                                                                                    |
|-----------------------------------|------------------------------------------------------------------------------------------------|
| Inputs                            |                                                                                                |
| DO_On_Ch[0031]                    | Digital outputs active                                                                         |
| DO_Err_NoSupply_Ch[00_0328_31]    | Error in the supply voltage of a quad root                                                     |
| DO_Err_OverCurrent_Ch[00_0328_31] | Quad root is in error state due to overcurrent                                                 |
| StatusIn                          | Status information about the plugged input module (for output module without function):        |
|                                   | 0 = Module not initialized 1 = Module running >1 = Mistake (e.g. module cannot be initialized) |
| StatusOut                         | Status information about the plugged module (for input module without function):               |
|                                   | 0 = Module not initialized 1 = Module running >1 = Mistake (e.g. module cannot be initialized) |
| Outputs                           |                                                                                                |
| DO_24V_Ch[0031]                   | Digital output signals                                                                         |
| DO_ResetError_Ch[00_0328_31]      | Output signal in order to reset a hardware error                                               |

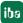

#### 10 **Technical Data**

#### 10.1 Main data

| Short description                                                                 |                                                                      |  |
|-----------------------------------------------------------------------------------|----------------------------------------------------------------------|--|
| Name                                                                              | ibaMS32xDO-24V                                                       |  |
| Description                                                                       | Output module with 32 digital outputs                                |  |
| Order number                                                                      | 10.124260                                                            |  |
| Power supply                                                                      |                                                                      |  |
| Power supply                                                                      | 24 V DC, internal via backplane bus                                  |  |
| Power consumption max.                                                            | 7 W                                                                  |  |
| Interfaces, operating and indicating elements                                     |                                                                      |  |
| Indicators (LEDs)                                                                 | 4 LEDs for device status 32 LEDs for status of the digital outputs   |  |
| Operating and environmental conditions                                            |                                                                      |  |
| Temperature ranges                                                                |                                                                      |  |
|                                                                                   | 32 °F 122 °F (0 °C 50 °C)                                            |  |
| Storage/transport                                                                 | -13 °F 158 °F (-25 °C 70 °C)                                         |  |
|                                                                                   |                                                                      |  |
| Mounting                                                                          | Vertical, plugged into backplane bus                                 |  |
| Mounting Cooling                                                                  | Vertical, plugged into backplane bus Passive                         |  |
|                                                                                   | ,                                                                    |  |
| Cooling                                                                           | Passive                                                              |  |
| Cooling Humidity class (DIN 40040)                                                | Passive F, no condensation                                           |  |
| Cooling Humidity class (DIN 40040) Protection class                               | Passive F, no condensation IP20 EMC: IEC 61326-1                     |  |
| Cooling Humidity class (DIN 40040) Protection class Certification/Standards       | Passive F, no condensation IP20 EMC: IEC 61326-1 FCC part 15 class A |  |
| Cooling Humidity class (DIN 40040) Protection class Certification/Standards MTBF¹ | Passive F, no condensation IP20 EMC: IEC 61326-1 FCC part 15 class A |  |

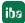

<sup>&</sup>lt;sup>1</sup> MTBF (Mean time between failure) according to Telcordia 3 SR232 (Reliability Prediction Procedure of Electronic Equipment; Issue 3 Jan. 2011) 28

# Supplier's Declaration of Conformity 47 CFR § 2.1077 Compliance Information

Unique Identifier: 10.124260 ibaMS32x-DO-24V

**Responsible Party - U.S. Contact Information** 

iba America, LLC 370 Winkler Drive, Suite C Alpharetta, Georgia 30004

(770) 886-2318-102 www.iba-america.com

#### **FCC Compliance Statement**

This device complies with Part 15 of the FCC Rules. Operation is subject to the following two conditions: (1) This device may not cause harmful interference, and (2) this device must accept any interference received, including interference that may cause undesired operation.

# 10.2 Digital outputs

| Digital outputs                                               |                                                                                                 |  |
|---------------------------------------------------------------|-------------------------------------------------------------------------------------------------|--|
| Number                                                        | 32                                                                                              |  |
| Design                                                        | 8 galvanically isolated roots of 4 outputs each, P switch                                       |  |
| Load voltage                                                  | 24 V, external per root, protected against reverse polarity                                     |  |
| Load voltage range                                            | + 10 V + 30 V                                                                                   |  |
| Switching voltage per channel                                 | = load voltage                                                                                  |  |
| Switching current per channel                                 | 250 mA                                                                                          |  |
| Switching current range per channel                           | 10 mA 500 mA                                                                                    |  |
| Inductive load                                                | Up to 200 mJ                                                                                    |  |
| Switching frequency                                           | Up to 40 kHz², freely adjustable                                                                |  |
| Switching delay                                               |                                                                                                 |  |
| Switch-on delay (90% to 10%)<br>Switch-off delay (10% to 90%) | < 10 $\mu s$ < 10 $\mu s$ at 24V switching voltage with 100 $\Omega$ load                       |  |
| Electrical isolation                                          |                                                                                                 |  |
| Root-root Root-housing/power supply                           | AC 1.5 kV<br>AC 1.5 kV                                                                          |  |
| Connector type                                                | 4 x 12-pin multi-pin connector, screw-type terminal (0.14 mm2 to 1.5 mm2), included in delivery |  |
| Protective functions                                          |                                                                                                 |  |
| Safe state                                                    | Channel root switched off                                                                       |  |
| Current limitation                                            | From approx. 0.6 A per channel (all channels of a root are switched-off)                        |  |

<sup>&</sup>lt;sup>2</sup> deviating switching frequency with ibaLogic (up to 1 kHz) and ibaPDA (up to 20 Hz)

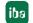

Issue 2.0 29

# 10.3 Dimension sheet

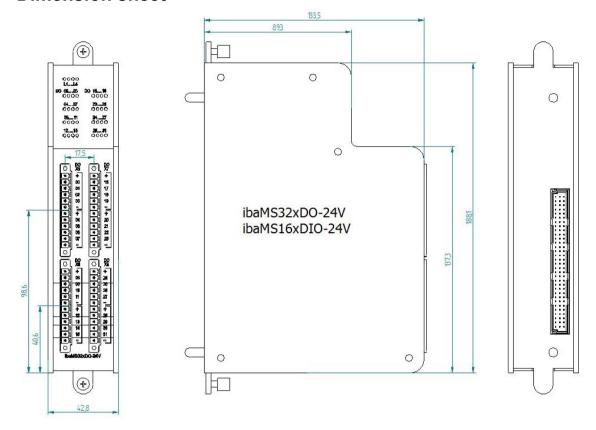

(dimensions in mm)

# 11 Support and contact

#### **Support**

Phone: +49 911 97282-14

Fax: +49 911 97282-33

E-Mail: support@iba-ag.com

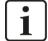

#### Note

If you require support, specify the serial number (iba-S/N) of the product.

#### Contact

### Headquarters

iba AG

Koenigswarterstrasse 44 D-90762 Fuerth Germany

Phone.: +49 911 97282-0 Fax: +49 911 97282-33 E-mail: iba@iba-ag.com

#### **Mailing address**

iba AG Postbox 1828 D-90708 Fuerth Germany

### **Delivery address**

iba AG Gebhardtstrasse 10 D-90762 Fuerth Germany

#### Regional and Worldwide

For contact data of your regional iba office or representative please refer to our web site:

www.iba-ag.com

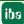